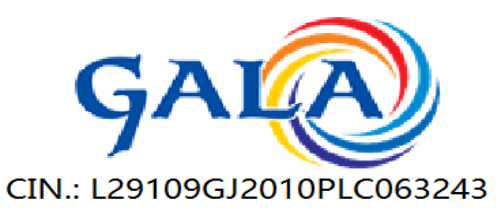

IMITED

# **NOTICE OF 1ST/ 2024-25 Extra Ordinary General Meeting**

Notice is hereby given that an Extra-ordinary General Meeting of the Members of Gala Global Products Limited will be held on Thursday, the May 16, 2024 at 11:00 A.M. (IST) through Audio Visual Means ("OAVM") to transact the following business:

### **SPECIAL BUSINESS:-**

**Item No. 1- To increase Authorised share capital of the company from Rs. 30.30 crore to Rs. 49.25 crore.**

To consider, and, if thought fit, to pass, with or without modification(s), the following resolution as **Ordinary Resolution**:

**"RESOLVED THAT** pursuant to provisions of Sections 13, 61 and 64 and other applicable provisions of the Companies Act, 2013 ("the Act") as amended, read with the rules framed there under (including any statutory modification(s) or re-enactment(s) thereof for the time being in force), and pursuant to the provisions of Memorandum and Articles of Association of the Company, the approval of members of the Company be and is hereby accorded to increase the authorised capital of the Company from Rs. 30,30,00,000/- (Thirty Crore Thirty Lakhs Rupees Only) divided into 6,06,00,000 (Six Crore Six Lakhs) Equity Shares of Rs. 5/- each to Rs. 49,25,00,000/- (Forty Nine Crore Twenty Five Lakh Rupees Only) divided into 9,85,00,000 (Nine Crore Eighty Five Lakhs) Equity Shares of Rs. 5/- each ranking pari-passu in all respect with the existing Equity Shares of the Company

**"RESOLVED FURTHER THAT** pursuant to Section 13 and all other applicable provisions, if any, of the Companies Act, 2013, the approval of members of the Company be and is hereby accorded, for alteration of Clause V of the Memorandum of Association of the Company by substituting in its place and replace with the following:

*"V. The Authorised Share Capital of the Company is Rs. 49,25,00,000/- (Rupees Forty Nine Crore Twenty Five Lakh) divided into 9,85,00,000 (Nine Crore Eighty Five Lakh) Equity Shares of Rs. 5/- each."* 

(Formerly known as GALA PRINT CITY LIMITED) ANKUR OFFSET, OLD NAVNEET PRESS, AJOD DAIRY ROAD, SUKHRAM NAGAR, AHMEDABAD - 380 021. PHONE: 079 - 2277 2921 / 8955, (M) 98254 56600 E-mail: inf.galaglobal@gmail.com

**GALA GLOBAL PRODUCTS L** 

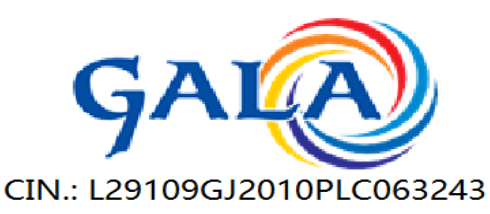

**"RESOLVED FURTHER THAT** the approval of members of the Company, be and is hereby accorded to do all such acts, deeds, matters and things and to take all such steps as may be required in this connection including seeking all necessary approvals to give effect to this resolution and to settle any questions, difficulties or doubts that may arise in this regard and to file form SH-7 and other applicable forms with the Registrar of Companies, Gujarat."

**By Order of the Board For Gala Global Products Limited**

**Sd/- Prahlad Kumar Agarwal Managing Director DIN: 09851691** 

**Date: April 23, 2024 Place: Ahmedabad**

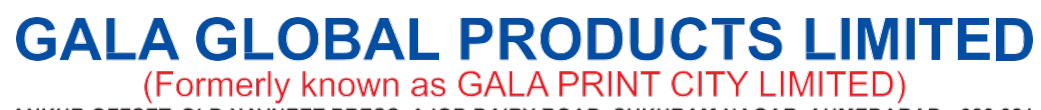

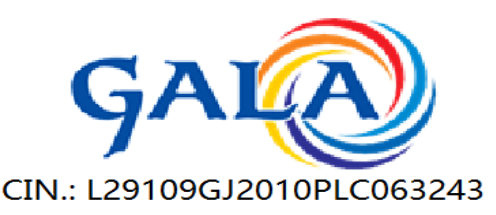

### **IMPORTANT NOTES**

- 1. The Ministry of Corporate Affairs ("MCA") has, vide its General Circular No. 3/2022 dated 5<sup>th</sup> May 2022, read with General Circular NO. 14/2020 dated 8<sup>th</sup> April 2020, General Circular No. 17/2020 dated 13th April 2020, General Circular No. 22/2020 dated 15th June 2020, General Circular No. 33/2020 dated 28th September 2020, General Circular No. 39/2020 dated 31<sup>st</sup> December 2020, General Circular No. 10/2021 dated 23<sup>rd</sup> June 2021 and General Circular No. 20/2021 dated 8<sup>th</sup> December 2021 and 28<sup>th</sup> December 2022 (collectively referred to as 'MCA Circulars'), the Company is being permitted for convening the Extra-ordinary General Meeting ("EGM" / "Meeting") through Video Conferencing ("VC") or Other Audio Visual Means ("OAVM"), without physical presence of the members at a common venue. In accordance with the MCA Circulars, provisions of the Companies Act, 2013 ("the Act") and the Securities and Exchange Board of India (Listing Obligations and Disclosure Requirements) Regulations, 2015 ("SEBI Listing Regulations"), the EGM of the Company is being held through VC / OAVM. The deemed venue for the EGM shall be the Registered Office of the Company situated at B-1 Laxmi Comm, Co-Op Estate, B/H, Old Navneet Press, Sukhramnagar, Ahmedabad, Gujarat, 380021.
- 2. Pursuant to the provisions of the Act, a member entitled to attend and vote at the EGM is entitled to appoint a proxy to attend and vote on his/her behalf and the proxy need not be a member of the Company. Since this e-EGM is being held pursuant to the MCA Circulars through VC/OAVM facility, physical attendance of members has been dispensed with. Accordingly, the facility for appointment of proxies by the members will not be available for the e-EGM and hence the Proxy Form and Attendance Slip are not annexed to this Notice.
- 3. Corporate members intending to send their authorized representative(s) to attend the meeting (e-EGM) are requested to send to the company a duly certified board resolution authorizing their said representative(s) to attend and vote on their behalf at the meeting.
- 4. The attendance of the Members attending the EGM through VC/OAVM will be counted for the purpose of reckoning the quorum under Section 103 of the Companies Act, 2013.
- 5. Since the EGM will be held through VC/OAVM, the route map of the venue of the Meeting is not annexed hereto.
- 6. To prevent fraudulent transactions, members are advised to exercise due diligence and notify the company of any change in address or demise of any member as soon as possible. Members are also advised to not leave their Demat Account (s) dormant for long. Periodic statement of holdings should be obtained from the concerned Depository Participant and holdings should be verified from time to time.
- 7. Those shareholders who have not yet registered their e-mail address are requested to get their e-mail addresses submitted, by following the procedure given below:

### **GALA GLOBAL PRODUCTS** (Formerly known as GALA PRINT CITY LIMITED) ANKUR OFFSET, OLD NAVNEET PRESS, AJOD DAIRY ROAD, SUKHRAM NAGAR, AHMEDABAD - 380 021. PHONE : 079 - 2277 2921 / 8955, (M) 98254 56600 E-mail : inf.galaglobal@gmail.com

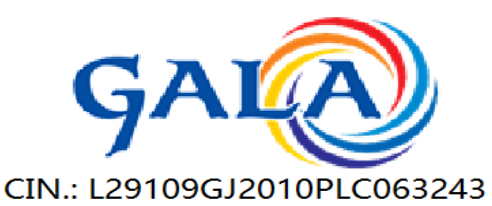

a) In case shares are held in physical mode, please provide Folio No., Name of shareholder, scanned copy of the share certificate (front and back), PAN (self-attested scanned copy of PAN card), AADHAR (self-attested scanned copy of Aadhar Card) by email to [cs.gala2003@gmail.com.](mailto:cs.gala2003@gmail.com)

b) In case shares are held in demat mode, please provide DPID-CLID (16 digit DPID + CLID or 16 digit beneficiary ID), Name, client master or copy of Consolidated Account statement, PAN (self-attested scanned copy of PAN card), AADHAR (self-attested scanned copy of Aadhar Card) to [cs.gala2003@gmail.com.](mailto:cs.gala2003@gmail.com)

c) Alternatively member may send an e-mail request to evoting@nsdl.co.in for obtaining User ID and Password by proving the details mentioned in Point (a) or (b) as the case may be.

d) It is clarified that for permanent submission of e-mail address, the shareholders are however requested to register their email address, in respect of electronic holdings with the depository through the concerned depository participants and in respect of physical holdings with the Company's Registrar and Share Transfer Agent, Kfin Technologies Private Limited, having its office at Selenium Building, Tower-B, Plot No 31 & 32, Financial District, Nanakramguda, Serilingampally, Hyderabad, Rangareddi, Telangana, India - 500 032, by following the due procedure.

e) Those shareholders who have already registered their e-mail address are requested to keep their e-mail addresses validated with their depository participants / the Company's Registrar and Share Transfer Agent, Kfin Technologies Private Limited to enable servicing of notices / documents electronically to their e-mail address.

- 8. It is clarified that for permanent submission of e-mail address, the shareholders are however requested to register their email address, in respect of electronic holdings with the depository through the concerned depository participants, by following the due procedure.
- 9. Members seeking any information with regard to the accounts or any matter to be placed at the EOGM or who would like to ask questions, are requested to write to the Company mentioning their name demat account number/folio number, email id, mobile number at [cs.gala2003@gmail.com](mailto:cs.gala2003@gmail.com) on or before May 15, 2024 so as to enable the management to keep the information ready.
- 10. Members holding the shares in dematerialized form are requested to notify immediately, the information regarding change of address and bank particulars to their respective Depository Participant.
- 11. The Register of Directors' and Key Managerial Personnel and their shareholding maintained under Section 170 of the Companies Act, 2013, the Register of contracts or arrangements in which the Directors are interested under Section 189 of the Companies Act, 2013 and all other documents referred to in the Notice will be available for inspection in electronic mode.

### **GALA GLOBAL PRODUCTS** (Formerly known as GALA PRINT CITY LIMITED) ANKUR OFFSET, OLD NAVNEET PRESS, AJOD DAIRY ROAD, SUKHRAM NAGAR, AHMEDABAD - 380 021. PHONE : 079 - 2277 2921 / 8955, (M) 98254 56600 E-mail : inf.galaglobal@gmail.com

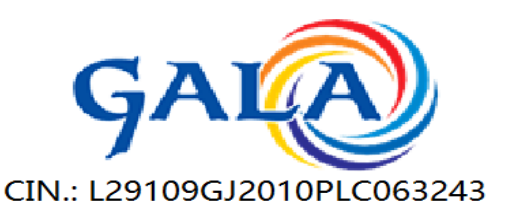

AIT ED

# **12. PROCESS AND MANNER FOR MEMBERS OPTING FOR VOTING THROUGH ELECTRONIC MEANS AND PARTICIPATING AT THE EXTRA ORDINARY GENERAL MEETING THROUGH VC/OAVM: -**

- I. The Members can join the EOGM in the VC/OAVM mode 15 minutes before and after the scheduled time of the commencement of the Meeting by following the procedure mentioned in the Notice. The facility of participation at the EOGM through VC/OAVM will be made available for 1000 members on first come first served basis. This will not include large Shareholders (Shareholders holding 2% or more shareholding), Promoters, Institutional Investors, Directors, Key Managerial Personnel, the Chairpersons of the Audit Committee, Nomination and Remuneration Committee and Stakeholders Relationship Committee, Auditors etc. who are allowed to attend the EOGM without restriction on account of first come first served basis.
- II. The attendance of the Members attending the EOGM through VC/OAVM will be counted for the purpose of reckoning the quorum under Section 103 of the Companies Act, 2013.
- III. Pursuant to the provisions of Section 108 of the Companies Act, 2013 read with Rule 20 of the Companies (Management and Administration) Rules, 2014 (as amended) and Regulation 44 of SEBI (Listing Obligations & Disclosure Requirements) Regulations 2015 (as amended), and the Circulars issued by the Ministry of Corporate Affairs dated April 08, 2020, April 13, 2020 and May 05, 2020 the Company is providing facility of remote eVoting to its Members in respect of the business to be transacted at the EOGM. For this purpose, the Company has entered into an agreement with National Securities Depository Limited (NSDL) for facilitating voting through electronic means, as the authorized agency. The facility of casting votes by a member using remote e-Voting system as well as venue voting on the date of the EOGM will be provided by NSDL.
- IV. In line with the Ministry of Coporate Affairs (MCA) Circular No. 17/2020 dated April 13, 2020, the Notice calling the EOGM has been uploaded on the website of the Company at http://galaglobalhub.com/. The Notice can also be accessed from the websites of the Stock Exchange i.e. Bombay Stock Exchange at www.bseindia.com respectively and the EOGM Notice is also available on the website of NSDL (agency for providing the Remote eVoting facility) i.e. www.evoting.nsdl.com.

# **THE INSTRUCTIONS FOR MEMBERS FOR REMOTE E-VOTING AND JOINING EXTRA ORDINARY GENERAL MEETING ARE AS UNDER:-**

The remote e-voting period begins on Monday, May 13, 2024 at 9.00 A.M. and ends on Wednesday, May 15, 2024 at 05.00 P.M. The remote e-voting module shall be disabled by NSDL for voting thereafter. The Members, whose names appear in the Register of Members /Beneficial Owners as on the record date (cut-off date) i.e. may cast their vote electronically. The voting right of shareholders shall be in proportion to their share in the paid-up equity share capital of the Company as on the cut-off date, being May 10, 2024.

(Formerly known as GALA PRINT CITY LIMITED) ANKUR OFFSET, OLD NAVNEET PRESS, AJOD DAIRY ROAD, SUKHRAM NAGAR, AHMEDABAD - 380 021. PHONE: 079 - 2277 2921 / 8955, (M) 98254 56600 E-mail: inf.galaglobal@gmail.com

**GALA GLOBAL PRODUCTS** 

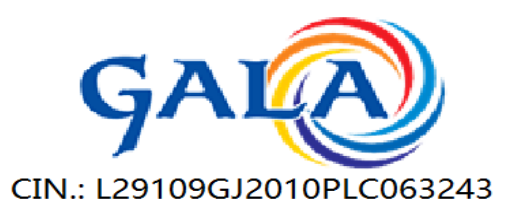

How do I vote electronically using NSDL e-Voting system?

The way to vote electronically on NSDL e-Voting system consists of "Two Steps" which are mentioned below:

Step 1: Access to NSDL e-Voting system

A) Login method for e-Voting and joining virtual meeting for Individual shareholders holding securities in demat mode

In terms of SEBI circular dated December 9, 2020 on e-Voting facility provided by Listed Companies, Individual shareholders holding securities in demat mode are allowed to vote through their demat account maintained with Depositories and Depository Participants. Shareholders are advised to update their mobile number and email Id in their demat accounts in order to access e-Voting facility

Login method for Individual shareholders holding securities in demat mode is given below:-

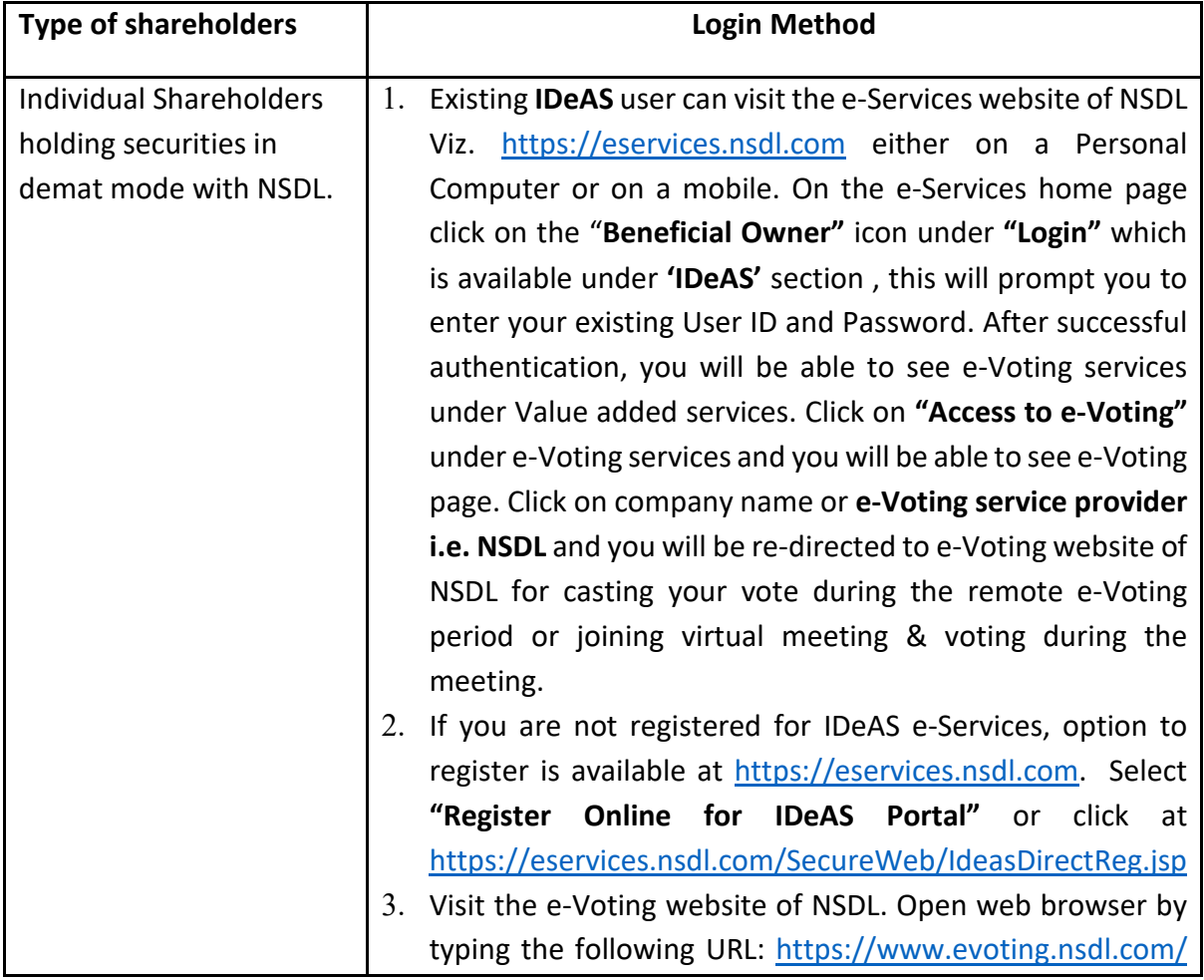

**IMITED GALA GLOBAL PRODUCTS L** (Formerly known as GALA PRINT CITY LIMITED) ANKUR OFFSET, OLD NAVNEET PRESS, AJOD DAIRY ROAD, SUKHRAM NAGAR, AHMEDABAD - 380 021. PHONE : 079 - 2277 2921 / 8955, (M) 98254 56600 E-mail : inf.galaglobal@gmail.com

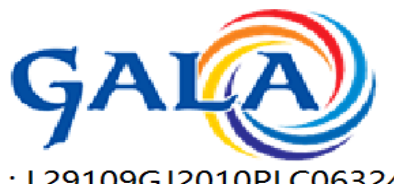

**Registered Office:** 

B-1, Laxmi Com. Co. Op. Estate, Old Navneet Press Compound, Ajod Dairy Road, Sukhramnagar, Ahmedabad - 380 021 (Guj.)

# CIN.: L29109GJ2010PLC063243

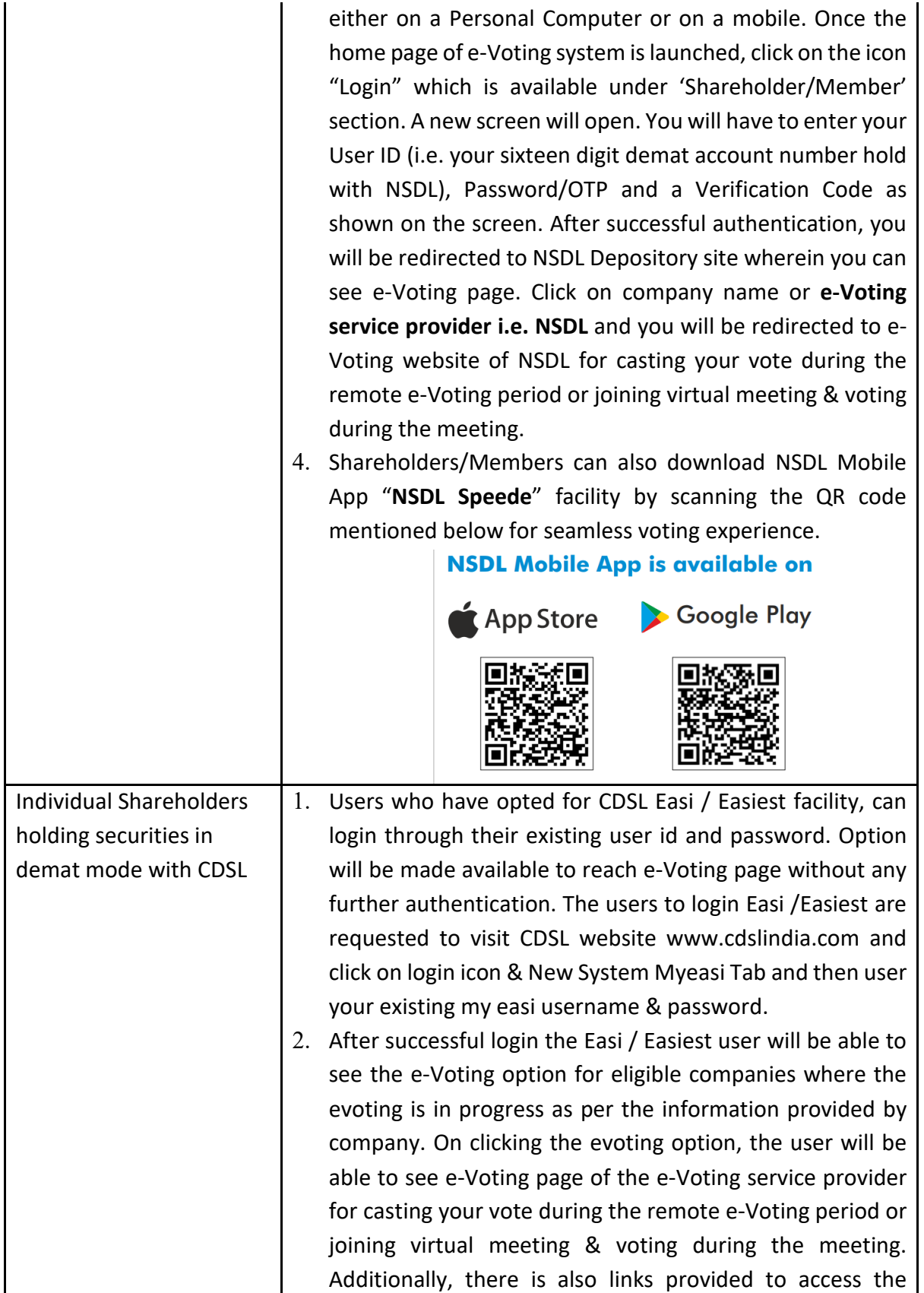

# **GALA GLOBAL PRODUCTS LIMITED** (Formerly known as GALA PRINT CITY LIMITED)

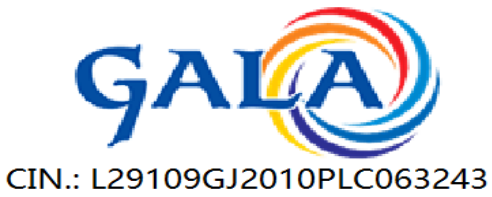

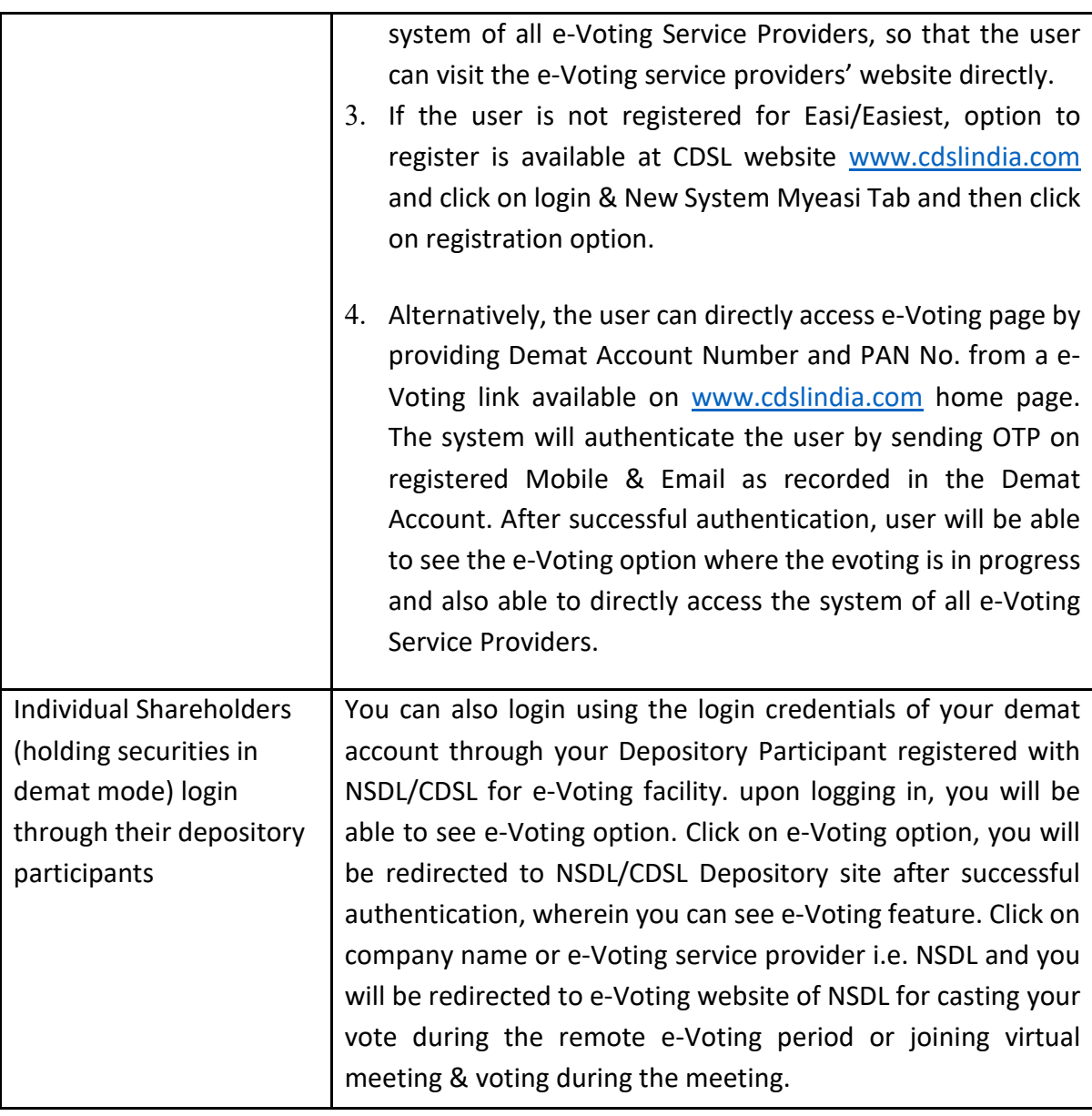

Important note: Members who are unable to retrieve User ID/ Password are advised to use Forget User ID and Forget Password option available at abovementioned website.

Helpdesk for Individual Shareholders holding securities in demat mode for any technical issues related to login through Depository i.e. NSDL and CDSL.

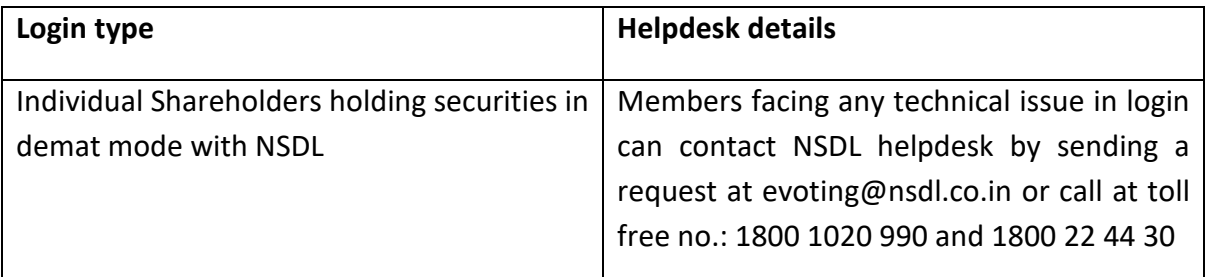

**GALA GLOBAL PRODUCTS LIMITED** (Formerly known as GALA PRINT CITY LIMITED) ANKUR OFFSET, OLD NAVNEET PRESS, AJOD DAIRY ROAD, SUKHRAM NAGAR, AHMEDABAD - 380 021. PHONE : 079 - 2277 2921 / 8955, (M) 98254 56600 E-mail : inf.galaglobal@gmail.com

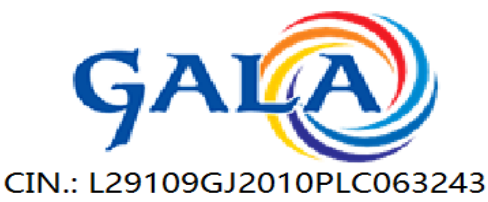

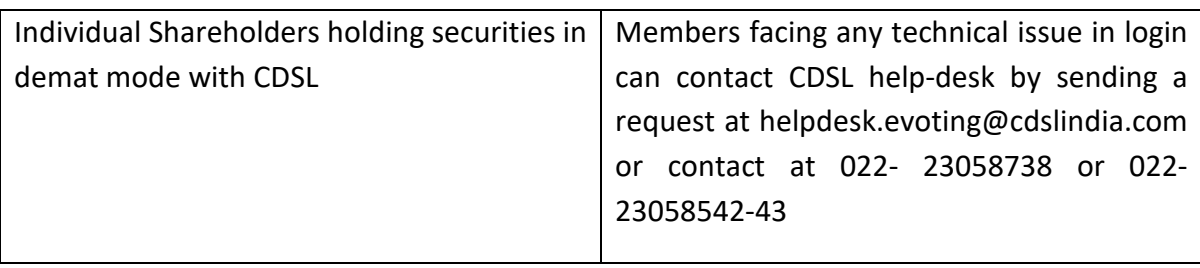

# **B) Login Method for shareholders other than Individual shareholders holding securities in demat mode and shareholders holding securities in physical mode.**

How to Log-in to NSDL e-Voting website?

1. Visit the e-Voting website of NSDL. Open web browser by typing the following URL: https://www.evoting.nsdl.com/ either on a Personal Computer or on a mobile.

2. Once the home page of e-Voting system is launched, click on the icon "Login" which is available under 'Shareholder/Member' section.

3. A new screen will open. You will have to enter your User ID, your Password/OTP and a Verification Code as shown on the screen.

Alternatively, if you are registered for NSDL eservices i.e. IDEAS, you can log-in at https://eservices.nsdl.com/ with your existing IDEAS login. Once you log-in to NSDL eservices after using your log-in credentials, click on e-Voting and you can proceed to Step 2 i.e. cast your vote electronically.

4. Your User ID details are given below:

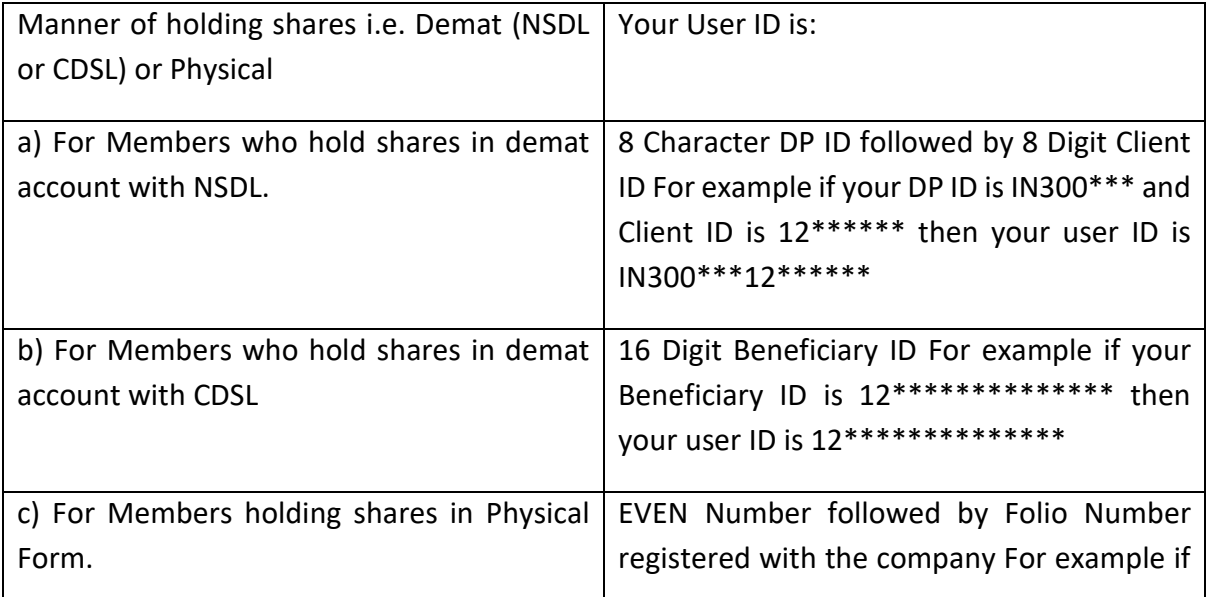

#### **GALA GLOBAL PRODUCTS MITED** (Formerly known as GALA PRINT CITY LIMITED)

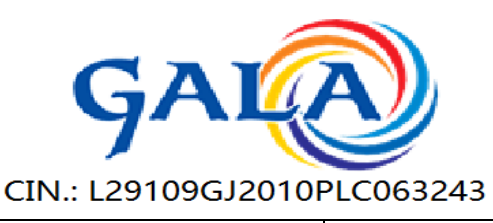

folio number is 001\*\*\* and EVEN is 101456 then user ID is 101456001\*\*\*

5. Password details for shareholders other than Individual shareholders are given below:

a) If you are already registered for e-Voting, then you can user your existing password to login and cast your vote.

b) If you are using NSDL e-Voting system for the first time, you will need to retrieve the 'initial password' which was communicated to you. Once you retrieve your 'initial password', you need to enter the 'initial password' and the system will force you to change your password.

c) How to retrieve your 'initial password'?

- i. If your email ID is registered in your demat account or with the company, your 'initial password' is communicated to you on your email ID. Trace the email sent to you from NSDL from your mailbox. Open the email and open the attachment i.e. a .pdf file. Open the .pdf file. The password to open the .pdf file is your 8-digit client ID for NSDL account, last 8 digits of client ID for CDSL account or folio number for shares held in physical form. The .pdf file contains your 'User ID' and your 'initial password'.
- ii. If your email ID is not registered, please follow steps mentioned below in process for those shareholders whose email ids are not registered:

6. If you are unable to retrieve or have not received the "Initial password" or have forgotten your password:

a) Click on "Forgot User Details/Password?"(If you are holding shares in your demat account with NSDL or CDSL) option available on www.evoting.nsdl.com.

b) Physical User Reset Password?" (If you are holding shares in physical mode) option available on [www.evoting.nsdl.com.](http://www.evoting.nsdl.com/)

c) If you are still unable to get the password by aforesaid two options, you can send a request at evoting@nsdl.co.in mentioning your demat account number/folio number, your PAN, your name and your registered address etc.

d) Members can also use the OTP (One Time Password) based login for casting the votes on the e-Voting system of NSDL.

7. After entering your password, tick on Agree to "Terms and Conditions" by selecting on the check box.

8. Now, you will have to click on "Login" button.

9. After you click on the "Login" button, Home page of e-Voting will open.

Step 2: Cast your vote electronically and join General Meeting on NSDL e-Voting system.

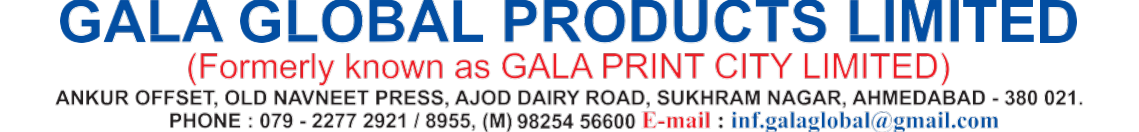

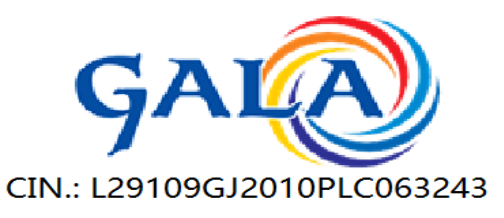

How to cast your vote electronically and join General Meeting on NSDL e-Voting system?

1. After successful login at Step 1, you will be able to see all the companies "EVEN" in which you are holding shares and whose voting cycle and General Meeting is in active status.

2. Select "EVEN" of company for which you wish to cast your vote during the remote e-Voting period and casting your vote during the General Meeting. For joining virtual meeting, you need to click on "VC/OAVM" link placed under "Join General Meeting".

3. Now you are ready for e-Voting as the Voting page opens.

4. Cast your vote by selecting appropriate options i.e. assent or dissent, verify/modify the number of shares for which you wish to cast your vote and click on "Submit" and also "Confirm" when prompted.

5. Upon confirmation, the message "Vote cast successfully" will be displayed.

6. You can also take the printout of the votes cast by you by clicking on the print option on the confirmation page.

7. Once you confirm your vote on the resolution, you will not be allowed to modify your vote.

General Guidelines for shareholders

1. Institutional shareholders (i.e. other than individuals, HUF, NRI etc.) are required to send scanned copy (PDF/JPG Format) of the relevant Board Resolution/ Authority letter etc. with attested specimen signature of the duly authorized signatory(ies) who are authorized to vote, to the Scrutinizer by e-mail to [dgkassociates01@gmail.com](mailto:dgkassociates01@gmail.com) with a copy marked to [evoting@nsdl.co.in.](mailto:evoting@nsdl.co.in)

2. It is strongly recommended not to share your password with any other person and take utmost care to keep your password confidential. Login to the e-voting website will be disabled upon five unsuccessful attempts to key in the correct password. In such an event, you will need to go through the "Forgot User Details/Password?" or "Physical User Reset Password?" option available on www.evoting.nsdl.com to reset the password. Institutional shareholders (i.e. other than individuals, HUF, NRI etc.) can also upload their Board Resolution / Power of Attorney / Authority Letter etc. by clicking on "Upload Board Resolution / Authority Letter" displayed under "e-Voting" tab in their login.

In case of any queries, you may refer the Frequently Asked Questions (FAQs) for Shareholders and e-voting user manual for Shareholders available at the download section of www.evoting.nsdl.com or call on toll free no.: 1800 1020 990 and 1800 22 44 30 or send a request to Mr. Sachin Kareliya at [evoting@nsdl.co.in](mailto:evoting@nsdl.co.in)

How to cast your vote electronically and join General Meeting on NSDL e-Voting system?

3. After successful login at Step 1, you will be able to see all the companies "EVEN" in which you are holding shares and whose voting cycle and General Meeting is in active status.

#### **GALA GLOBAL PRODUCTS** (Formerly known as GALA PRINT CITY LIMIT ANKUR OFFSET, OLD NAVNEET PRESS, AJOD DAIRY ROAD, SUKHRAM NAGAR, AHMEDABAD - 380 021. PHONE : 079 - 2277 2921 / 8955, (M) 98254 56600 E-mail : inf.galaglobal@gmail.com

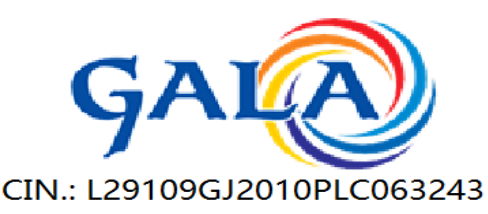

4. Select "EVEN" of company for which you wish to cast your vote during the remote e-Voting period and casting your vote during the General Meeting. For joining virtual meeting, you need to click on "VC/OAVM" link placed under "Join General Meeting".

5. Now you are ready for e-Voting as the Voting page opens.

6. Cast your vote by selecting appropriate options i.e. assent or dissent, verify/modify the number of shares for which you wish to cast your vote and click on "Submit" and also "Confirm" when prompted.

7. Upon confirmation, the message "Vote cast successfully" will be displayed.

8. You can also take the printout of the votes cast by you by clicking on the print option on the confirmation page.

9. Once you confirm your vote on the resolution, you will not be allowed to modify your vote

Process for those shareholders whose email ids are not registered with the depositories for procuring user id and password and registration of e mail ids for e-voting for the resolutions set out in this notice:

1. In case shares are held in physical mode please provide Folio No., Name of shareholder, scanned copy of the share certificate (front and back), PAN (self-attested scanned copy of PAN card), and AADHAR (self-attested scanned copy of Aadhar Card) by email to cs.gala2003@gmail.com.

2. In case shares are held in demat mode, please provide DPID-CLID (16 digit DPID + CLID or 16 digit beneficiary ID), Name, client master or copy of Consolidated Account statement, PAN (self-attested scanned copy of PAN card), AADHAR (self-attested scanned copy of Aadhar Card) to [cs.gala2003@gmail.com](mailto:cs.gala2003@gmail.com) If you are an Individual shareholder holding securities in demat mode, you are requested to refer to the login method explained at step 1 (A) i.e. Login method for e-Voting and joining virtual meeting for Individual shareholders holding securities in demat mode.

3. Alternatively shareholder/members may send a request to evoting@nsdl.co.in for procuring user id and password for e-voting by providing above mentioned documents.

4. In terms of SEBI circular dated December 9, 2020 on e-Voting facility provided by Listed Companies, Individual shareholders holding securities in demat mode are allowed to vote through their demat account maintained with Depositories and Depository Participants. Shareholders are required to update their mobile number and email ID correctly in their demat account in order to access e-Voting facility.

**INSTRUCTIONS FOR MEMBERS FOR ATTENDING THE EOGM THROUGH VC/OAVM ARE AS UNDER:**

#### **GALA GLOBAL PRODUCTS** (Formerly known as GALA PRINT CITY LIMITE ANKUR OFFSET, OLD NAVNEET PRESS, AJOD DAIRY ROAD, SUKHRAM NAGAR, AHMEDABAD - 380 021. PHONE : 079 - 2277 2921 / 8955, (M) 98254 56600 E-mail : inf.galaglobal@gmail.com

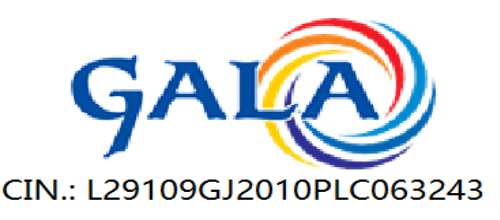

5. Member will be provided with a facility to attend the EOGM through VC/OAVM through the NSDL e-Voting system. Members may access by following the steps mentioned above for Access to NSDL e-Voting system. After successful login, you can see link of "VC/OAVM link" placed under "Join General meeting" menu against company name. You are requested to click on VC/OAVM link placed under Join General Meeting menu. The link for VC/OAVM will be available in Shareholder/Member login where the EVEN of Company will be displayed. Please note that the members who do not have the User ID and Password for e-Voting or have forgotten the User ID and Password may retrieve the same by following the remote eVoting instructions mentioned in the notice to avoid last minute rush.

6. Members are encouraged to join the Meeting through Laptops for better experience.

7. Further Members will be required to allow Camera and use Internet with a good speed to avoid any disturbance during the meeting.

8. Please note that Participants Connecting from Mobile Devices or Tablets or through Laptop connecting via Mobile Hotspot may experience Audio/Video loss due to Fluctuation in their respective network. It is therefore recommended to use Stable Wi-Fi or LAN Connection to mitigate any kind of aforesaid glitches.

9. Shareholders who would like to express their views/have questions may send their questions in advance mentioning their name demat account number/folio number, email id, mobile number at [cs.gala2003@gmail.com.](mailto:cs.gala2003@gmail.com) The same will be replied by the company suitably.

General Instructions:

- i. The Board of Directors has appointed M/s. Deepti & Associates, as the Scrutinizer to the e-voting process and voting at the e-EGM in a fair and transparent manner.
- ii. Voting is not allowed simultaneously thorough E-EGM and E-voting. Both being different, shareholder needs to complete e-voting during the period mentioned in Notes above and for attending the e-EGM, he/she may attend through Zoom Meets.
- iii. The Scrutinizer shall, immediately after the conclusion of voting at the e-EGM, count the votes cast at the meeting in the presence of at least two witnesses, not in the employment of the Company and make a Scrutinizer's report of the total votes cast in favour or against, if any, to the Chairman of the Company, who shall countersign the same.

The Scrutinizer shall submit his report to the Chairman or in his absence Managing Director & CFO of the Company, who shall declare the result of the voting. The results declared along with the scrutinizer's report shall be placed on the Company's website www.galaglobalhub.com and shall also be communicated to the stock exchanges where the

# **GALA GLOBAL PRODUCTS** (Formerly known as GALA PRINT CITY LIMITED)

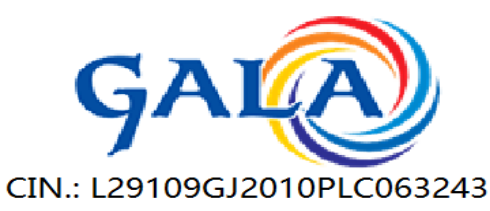

shares of the Company are listed. The resolutions shall be deemed to be passed at the EOGM of the Company.

# **CONTACT DETAILS**

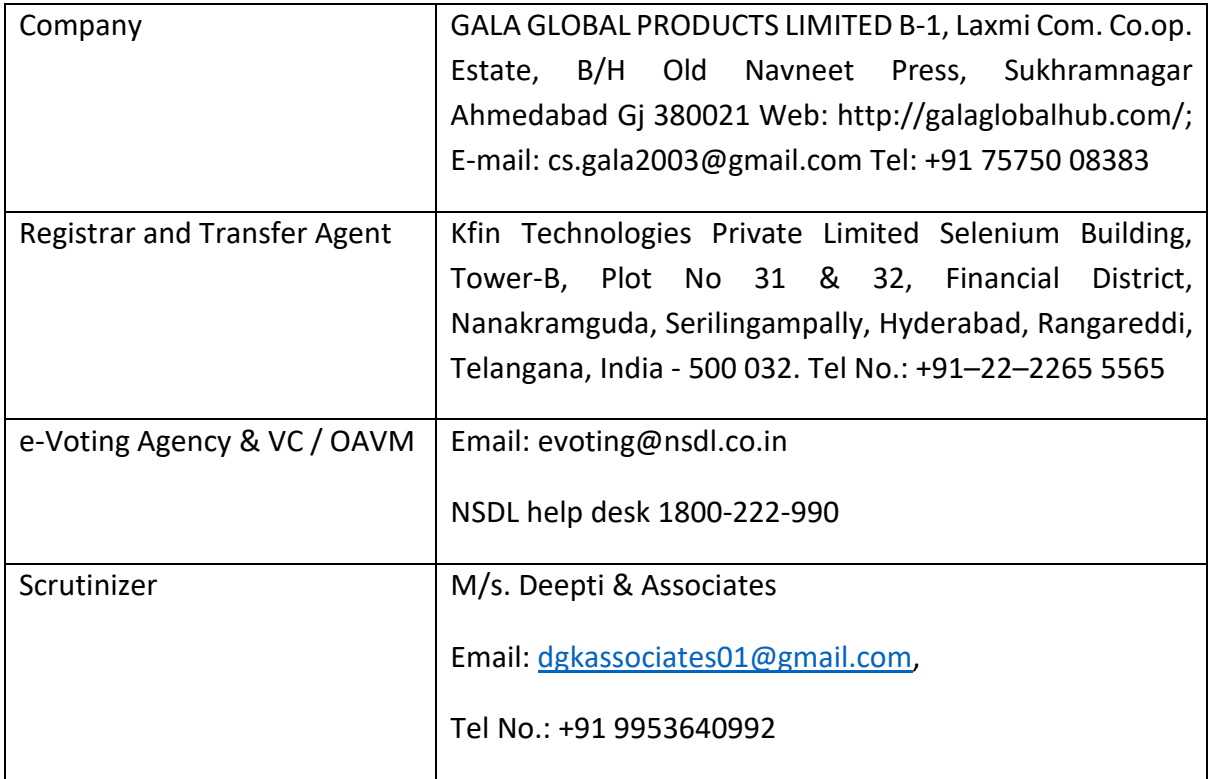

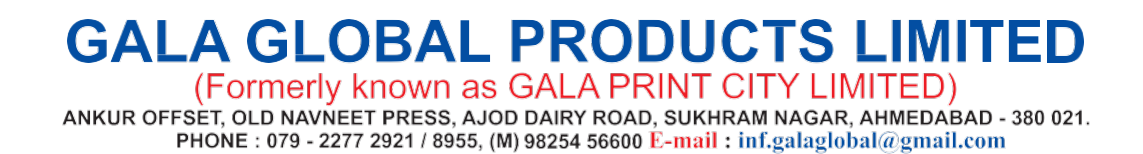

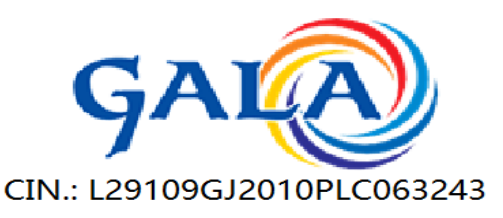

#### **EXPLANATORY STATEMENT UNDER SECTION 102 OF THE COMPANIES ACT, 2013**

#### **Item No.1**

In order to facilitate issue of equity shares and for further requirements, if any, it is proposed to increase the Authorized Share Capital to Rs. 49,25,00,000/- (Rupees Forty Nine Crore Twenty Five Lakh) divided into 9,85,00,000 (Nine Crore Eighty Five Lakh) Equity Shares of Rs. 5/- each, The Board of Directors of the Company at their meeting held on Tuesday, April 16, 2024, has already approved the resolution for increase in Authorized Share Capital of the company.

Earlier the Members of the company at their meeting held on 16<sup>th</sup> March, 2023 has passed the resolution for increase in authorised share capital to Rs. 55,00,00,000/- but due to unfortunate financial condition Company couldn't give the effect of the said Resolution, however now the Board of Directors recommends that the earlier resolution should be modified and so proposed to increase the Authorized Share Capital to Rs. 49,25,00,000/- and for that purpose it is necessary to obtain the permission of shareholders by passing Ordinary Resolution.

Pursuant to the provisions of Section 61 of the Companies Act, 2013, the proposed increase of Authorized Share Capital of the Company requires approval of the Members at a General Meeting. Consequent upon the increase in Authorized Share Capital of the Company, Clause V of the Memorandum of Association of the Company will require alteration so as to reflect the increase in the Authorized Share Capital.

All concerned documents including Memorandum and Articles of Association are available for inspection at the Registered Office of the Company and Members can inspect the same at the registered office of the company during the business hour.

Accordingly, approval of the Members of the Company is hereby sought by way of ordinary resolution as set out in Item No. 1 of the Extra ordinary General Meeting Notice.

**GALA GLOBAL PRODUCTS** 

(Formerly known as GALA PRINT CITY LIMITE ANKUR OFFSET, OLD NAVNEET PRESS, AJOD DAIRY ROAD, SUKHRAM NAGAR, AHMEDABAD - 380 021. PHONE: 079 - 2277 2921 / 8955, (M) 98254 56600 E-mail: inf.galaglobal@gmail.com

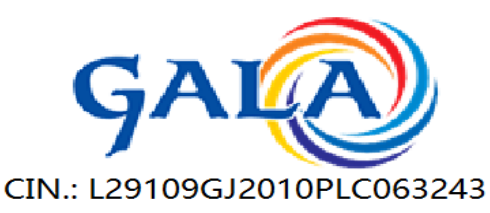

None of the Directors / Key Managerial Personnel of the Company / their relatives are, in any way, concerned or interested, financially or otherwise, in the resolution set out at Item Nos. 1 of this Notice except to the extent of their shareholding in the Company.

**By Order of the Board For Gala Global Products Limited**

**Sd/- Prahlad Agarwal Managing Director DIN: 09851691**

**Date: April 23, 2024 Place: Ahmedabad**

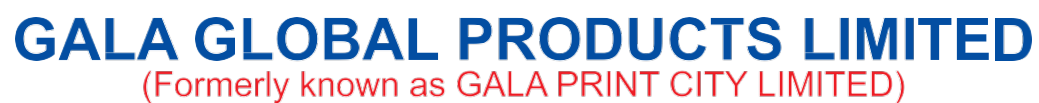